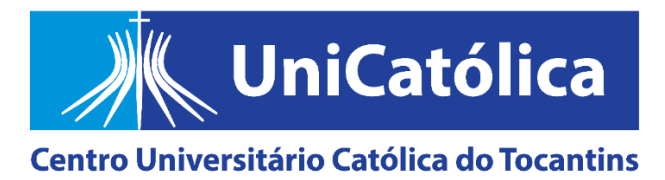

## **COMISSÃO PRÓPRIA DE AVALIAÇÃO (CPA)**

## **PASSO A PASSO PARA O PROFESSOR AVALIAR O UNICATÓLICA EM 2023**

**1º passo:** acesse a aba EDUCADORES no site institucional e faça o login no portal acadêmico (RM), o de frequência e de notas (o questionário é anônimo, você procederá o login apenas para comprovar que é um colaborador docente UniCatólica, credenciado neste semestre).

**2º passo:** clique no item selecionado (em vermelho), conforme indica a imagem abaixo, para expandir o conteúdo.

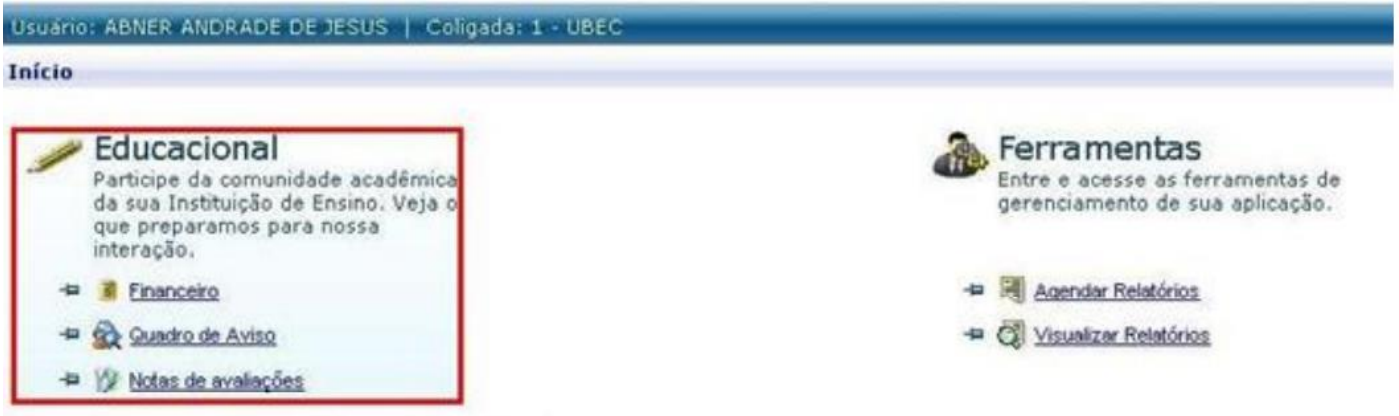

Clique no item selecionado acima.

**3º passo:** clique no link 'Avaliação Institucional' no canto esquerdo inferior da tela, conforme indica a imagem abaixo.

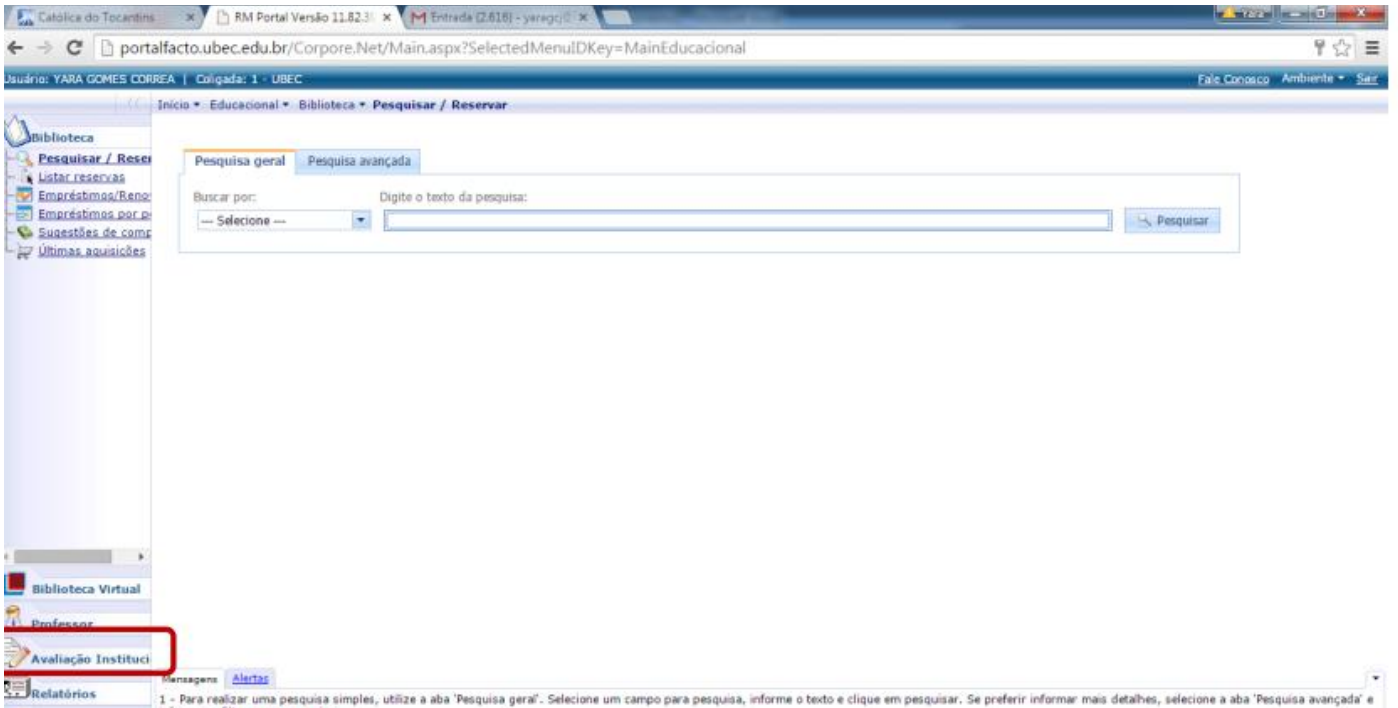

**4º passo:** clique novamente no link 'Avaliação Institucional', agora no canto esquerdo superior da tela, conforme indica a imagem abaixo.

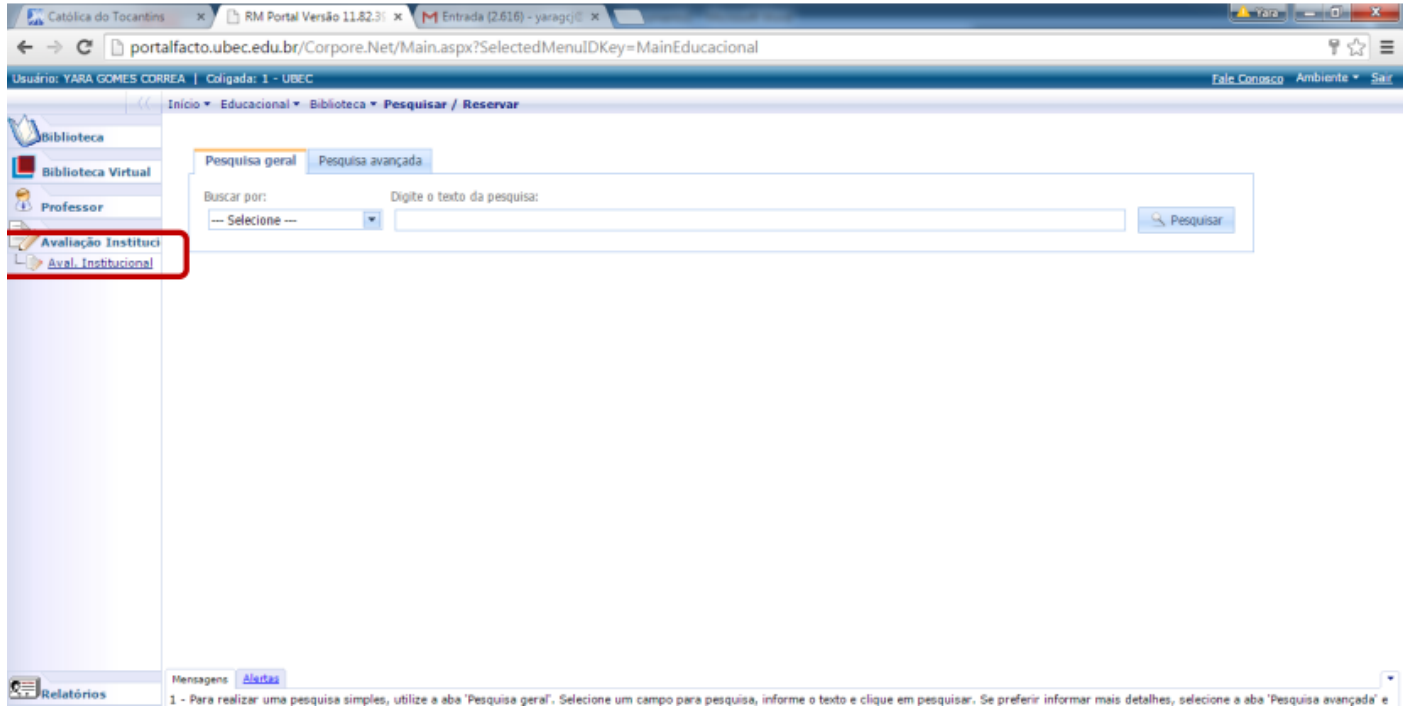

**5º passo:** clique em 'Autoavaliação Institucional Docente', conforme indica a imagem abaixo e responda às questões da pesquisa referente a 2023.

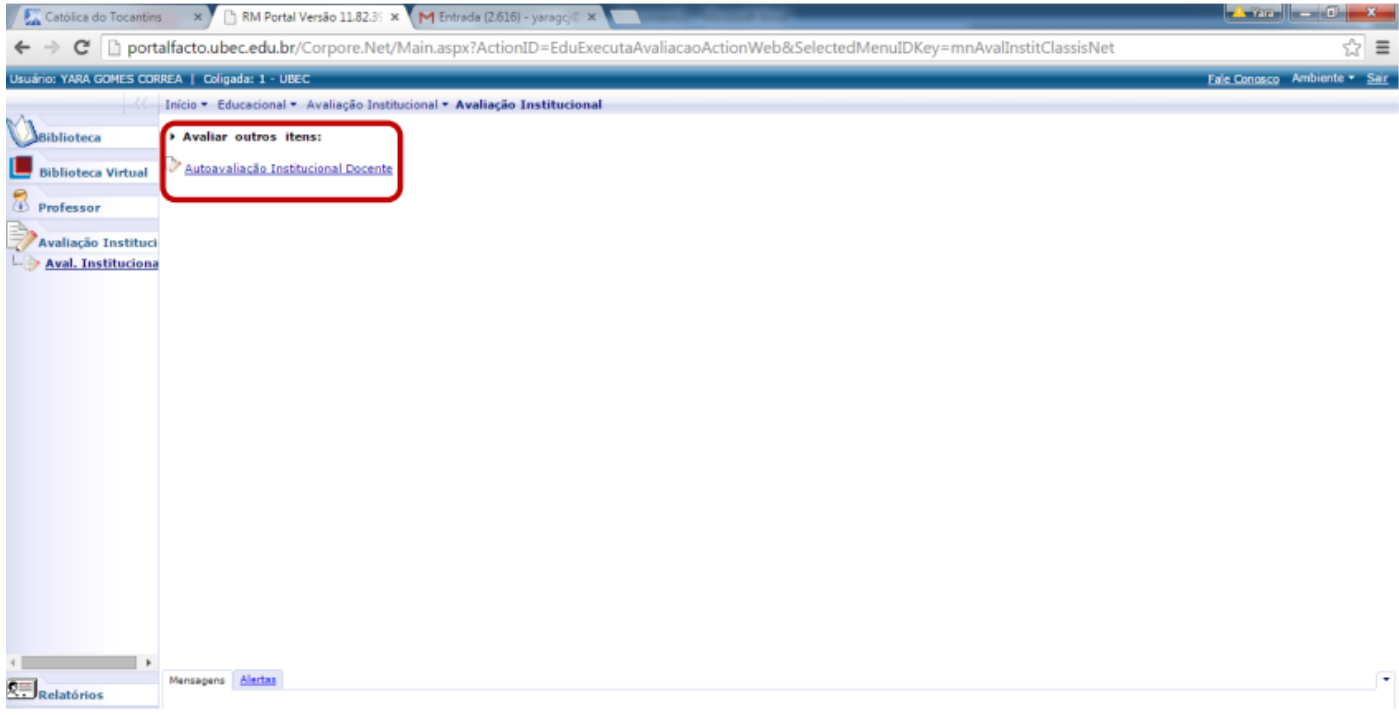

## **Observações:**

1) Se você terminar de responder ao questionário e clicar em 'Finalizar', a pesquisa não reaparecerá no seu Portal Acadêmico (RM).

2) Caso quiser salvar e continuar em outro momento, clique em apenas em 'Salvar' antes de sair no ambiente. Quando puder, retome a pesquisa de onde parou e aí sim, a 'FINALIZE'. Ela ficará disponível até o dia 31/05/2023 às 23h59min.

**3) Fique atento para orientar seus alunos:** eles poderão solicitar o certificado de 4 horas extracurriculares. Para tanto, cada estudante deverá fazer seu protocolo direto no Centro Integrado de Atendimento, o CIA, pelo e-mail [<cia@catolica-to.edu.br>](mailto:cia@catolica-to.edu.br), apresentando seu nome completo, seu CPF e o *Prin Screen* da tela finalizada, contendo seu nome completo e a data da participação nítidos na imagem, comprovando sua participação na pesquisa pelo RM. Isto ocorre porque os questionários são anônimos, o login só serve para confirmar que o estudante está matriculado regularmente neste semestre.

4) Para tirar dúvidas e dar sugestões, fale conosco pelo e-mail [<uni.cpa@catolica-to.edu.br>](mailto:uni.cpa@catolica-to.edu.br).